# 1) Le site internet www.merveillesjohannie.be

Le site permet de démontrer les actions entreprises par l'association par la visualisation des rêves et festivités réalisés.

Chaque famille peut solliciter un rêve en ligne sur le site.

Le sujet évite :

- les activités sociales qui impliquent des contacts importants avec l'association par crainte d'être critiqué, désapprouvé ou rejeté (phobie sociale).
- de demander à autrui par peur d'humiliation, de jugement, de culpabilité, d'être quémandeur (mendiant).

# 2) Les rêves

Afin de vous aider à mieux choisir, une liste d'offres de rêves se retrouve sur notre site dans le menu « Rêves/Possibilités ».

Si le rêve désiré ne se retrouve pas dans les offres, sélectionner « Autres » et décrire au mieux la demande.

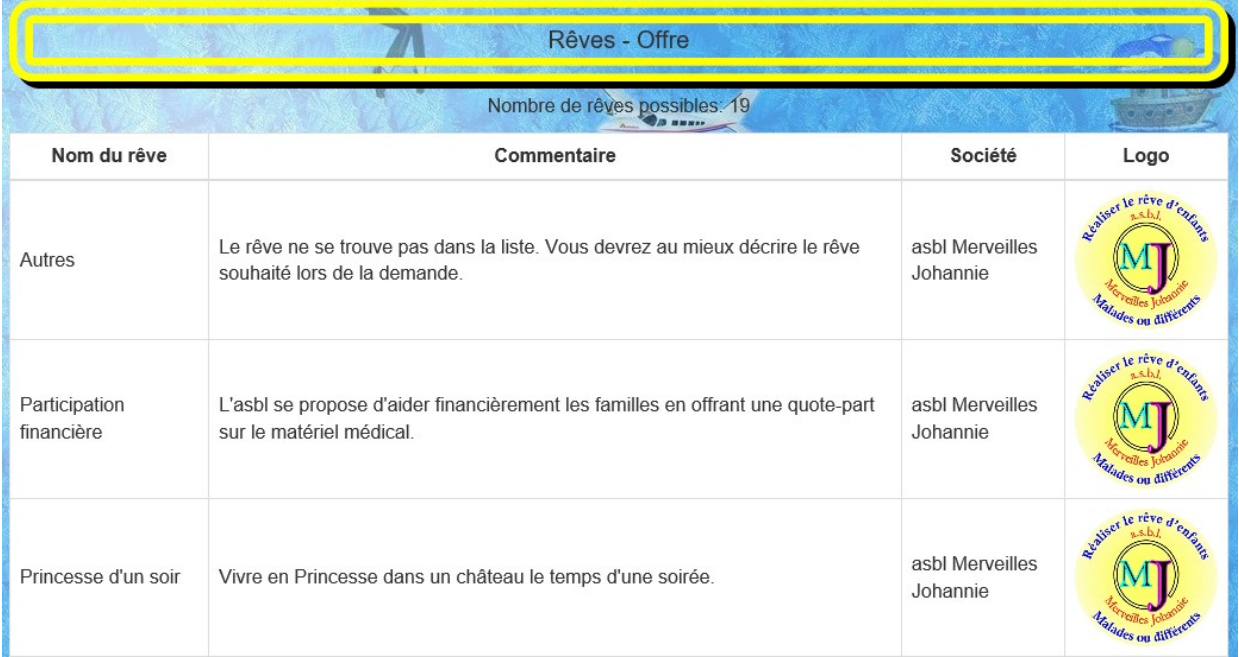

Cette liste n'est pas complète.

## 3) Procédure

Le site internet comporte des parties en accès libre et des parties réservées aux abonnés. Le symbole à côté du menu indique une connexion obligatoire.

Pour tout abonné, il suffit de s'inscrire au site pour générer ses clés d'accès (identifiant et mot de passe).

Pour accéder à certains contenus réservés, vous devez vous connecter. Cette connexion permettra de modifier votre profil, d'ajouter/modifier une société (pour sponsoriser un rêve), et solliciter un rêve.

4) Inscription dans le site

# 5) Compléter le formulaire d'inscription

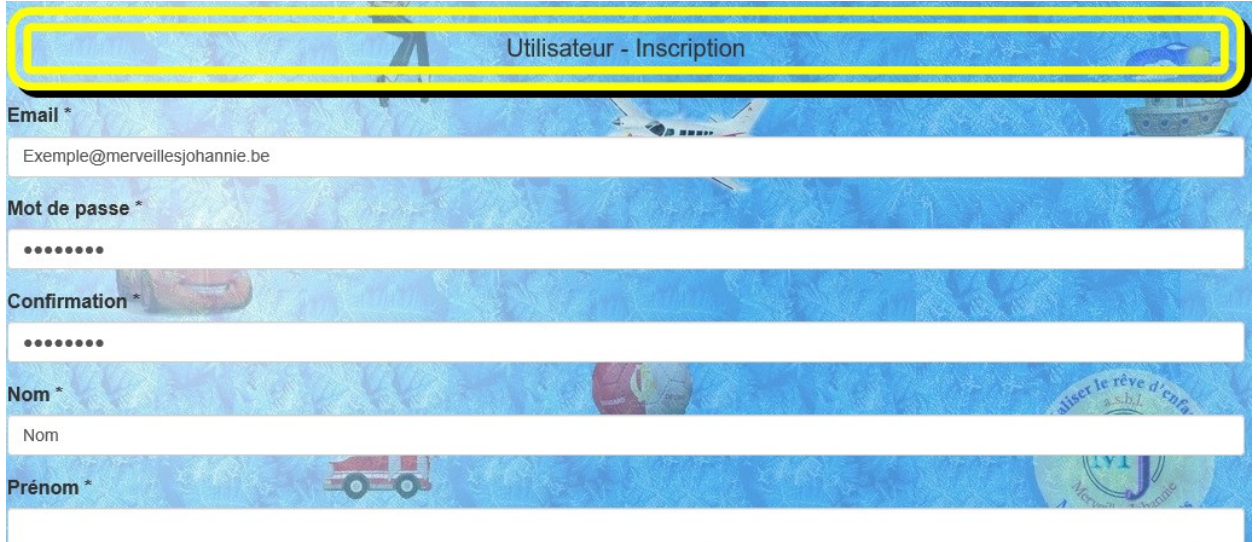

Compléter les champs (obligatoire si \*) et valider.

## 6) Validation de l'inscription

La validation par email permet la vérification de l'adresse email (erreur de transcription ainsi que l'envoi de news) et aussi d'éviter les inscriptions par des robots (agent logiciel automatique ou semiautomatique qui se connecte et interagit avec des serveurs informatiques comme un programme client utilisé par un humain).

Un email de validation a donc été envoyé sur l'adresse email du formulaire. Ouvrir le gestionnaire de mail (Outlook, Gmail, Hotmail,….) et dans le mail reçu, cliquer sur le lien (Confirmation) afin de valider l'inscription.

Nous avons bien reçu votre demande d'inscription sur https://www.merveillesjohannie.be

Cliquez dans le lien ci-dessous pour valider votre compte: Confirmation

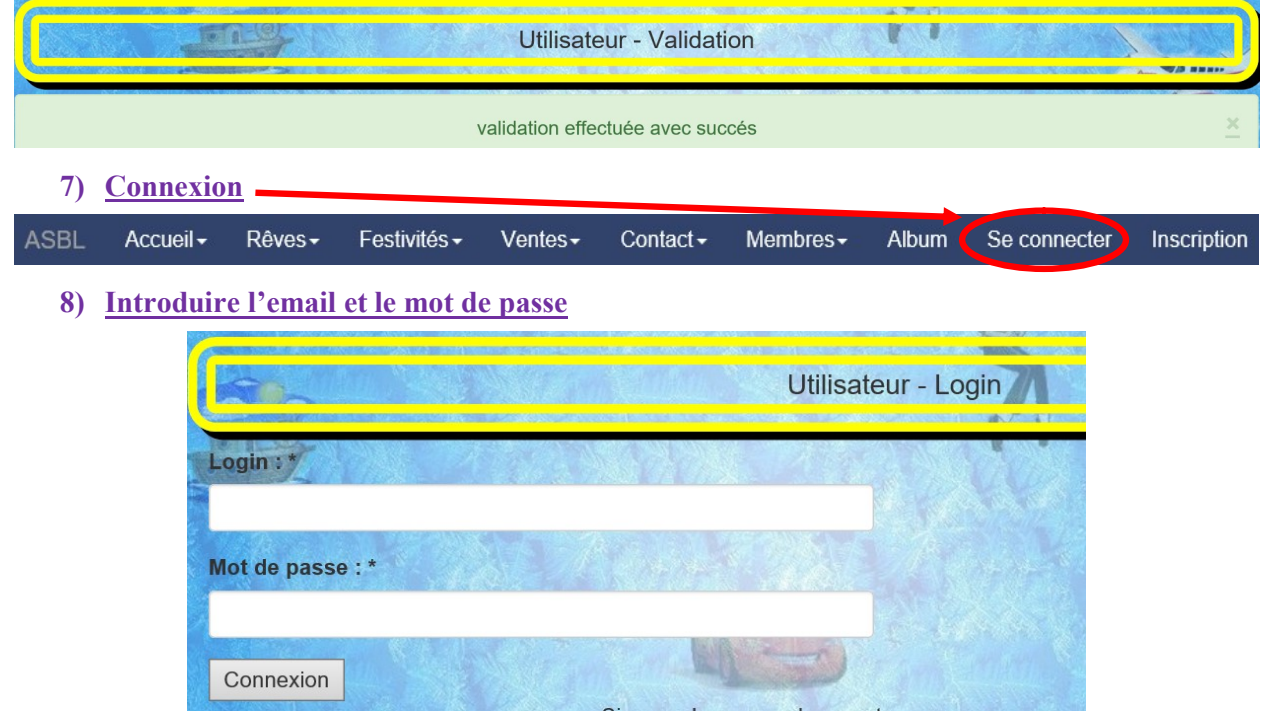

Introduire l'email, le mot de passe et valider à l'aide du bouton « Connexion ».

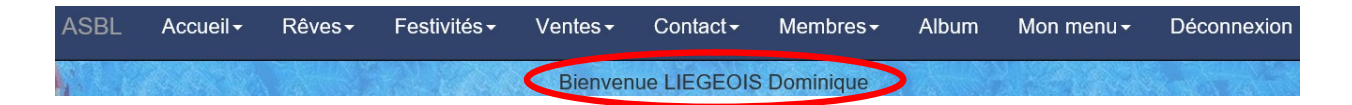

La confirmation de l'inscription apparaît, avec le bouton de déconnexion si besoin.

9) Solliciter le rêve

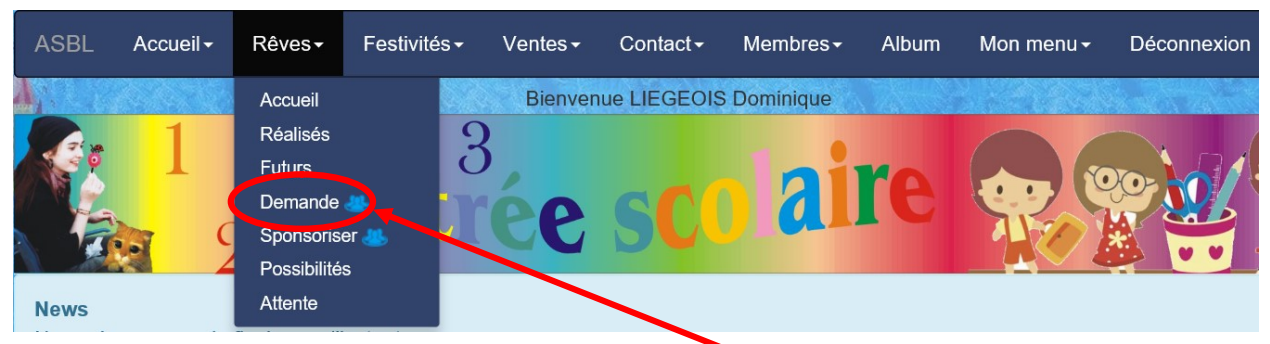

Dans le menu « Rêves », sélectionner le sous-menu « Demande ».

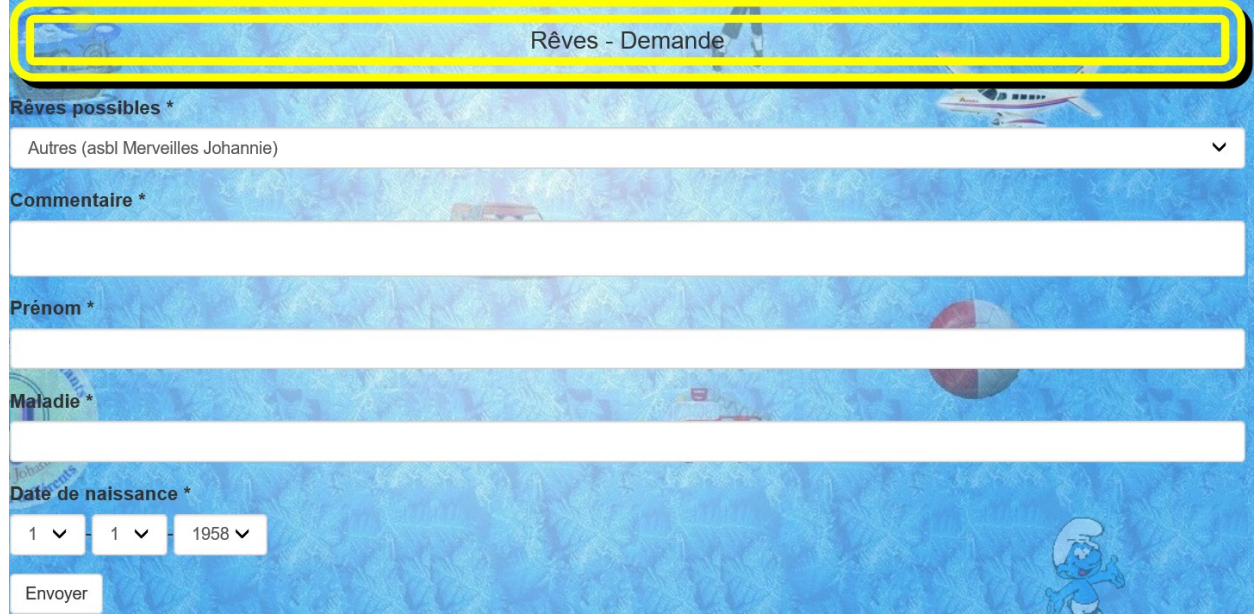

Compléter tous les champs (obligatoire) et valider.

Rêve : menu déroulant qui indique déjà des possibilités de rêves.

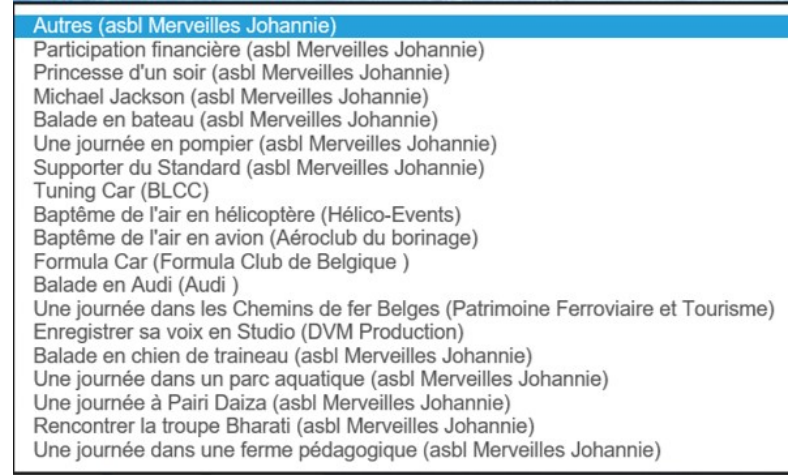

- o Choisir « Autres » si le rêve ne se trouve pas dans la liste.
- o Retrouvez également les « Offres possibles » dans le menu « Reves/Possibilités »
- Commentaire : Permet de mieux détailler le rêve ou d'expliquer en détail le rêve si « Autres ».
- Prénom : Prénom de l'enfant.
- Maladie : Nom simple de la maladie de l'enfant.
- Date de naissance : date de naissance de l'enfant.
- Envoyer : valide le formulaire.

## 10) Confirmation

Un email de l'asbl vous sera envoyé pour confirmer la demande.

Il sera demandé aux parents :

- de fournir une simple attestation de la maladie de l'enfant,
- de prévoir une rencontre avec le comité afin de déterminer les prérogatives du rêve.

#### 11) Remarques

- Tout ce qui est traité au sein de l'asbl au point de vue des maladies des enfants est strictement confidentiel.
- Il n'existe aucune obligation de participation à la vie associative de l'asbl par les familles.

#### 12) Renseignements

Pour toute question sur le site ou la manière de compléter un formulaire, vous pouvez envoyer un email au secrétaire (info@merveillesjohannie.be) ou via le formulaire de contact (www.merveillesjohannie.be/contact/form).